# **DOI: 10.31652/2412-1142-2018-50-331-336 УДК 378.14:004.4:65.012**

*Н.В.Матвіїшина, Запоріжжя, Україна / N.V.Matviyishyna, Zaporizhzhya, Ukraine [mnv2902@gmail.com](mailto:mnv2902@gmail.com)[©](#page-0-0)*

## **МЕТОДИЧНІ АСПЕКТИ ВИКОРИСТАННЯ ІНСТРУМЕНТІВ СИСТЕМИ OPENPROJ ПРИ ПІДГОТОВЦІ МАЙБУТНІХ ФАХІВЦІВ З ПРОГРАМНОЇ ІНЖЕНЕРІЇ**

*Анотація. В статті розглядаються основні можливості та аспекти використання інструментів систем управління проектами при підготовці майбутніх фахівців з програмної інженерії.*

*Серед широкого набору професійних програмних засобів планування, аналізу і контролю за процесом реалізації проекту, запропоновано до розгляду програмний продукт OpenProj, що призначений для майбутніх фахівців з програмної інженерії, які зацікавлені в поліпшенні своїх навиків в управлінні проектами. Openproj дає можливість працювати з діаграмами Ганта, таблицями, що відображують ресурси, мережевими графіками та іншими інструментами.*

*Застосування OpenProj допоможе відповісти на такі запитання: оцінка реальності реалізації проекту; створення переліку робіт; визначення виконавців проекту, а також необхідних ресурсів; оцінка вартості проекту; аналіз ризиків. Відповіді на ці запитання майбутні інженери з програмного забезпечення отримують, виконуючи завдання лабораторних робіт з дисципліні «Менеджмент проектів програмного забезпечення».* 

*Значна увага приділяється методичним аспектам використання інструментарію OpenProj в процесі планування та управління проектом.*

*Напрям досліджень, який розглянуто в даній статті є важливим та перспективним для формування професійних організаційно-управлінських компетентностей майбутніх фахівців з програмної інженерії.*

*Ключові слова: проект, система управління проектом, компетентність, організаційно-управлінська діяльність, програмна інженерія, вільне програмне забезпечення, лабораторна робота, OpenProj.*

### **METHODICAL ASPECTS OF USING TOOLS OF THE OPENPROJ SYSTEM WHILE TEACHING FUTURE SOFTWARE ENGINEERS**

*Annotation. This article is devoted to research main possibilities and aspects of using tools of the managed project system while teaching future software engineers.*

*Among the variety of professional tools of planning, analysis and control of realizing project process suggested to regard the OpenProj system. OpenProj is targeted for future software engineers who are interested in improving their project management skills. Openproj gives the opportunity to work with Gantt charts, resource tables, network charts, and other tools.*

*Openproj using will help to answer such questions as: valuing how real can be project realized; making task schedules; choosing performers and necessary resources; valuing the project cost; risks analysis. The answers to these questions the future software engineers will get while making research works on «Software project management».*

*Much attention is paid to the aspects of using OpenProj tools while planning and managed projects.* 

*Direction of the research, which was regarded in this article is very important and perspective for forming organizational and managerial competences of future software engineers.*

*Key words: project, project management software, competence, organizational and managerial activities, software engineering, free software, laboratory work, OpenProj.*

**Постановка проблеми.** Важливою ланкою професійної підготовки фахівців з програмної інженерії є формування компетентностей з організації та управління проектами. Управління проектами є однією з найбільш складних і трудомістких областей діяльності людини. Це пояснюється складністю логіки розвитку проекту, великим обсягом інформації, що використовується для прийняття управлінських рішень, а також тим, що в процесі реалізації проекту, його структура може змінюватися: деякі завдання уточнюються, виникають нові завдання, які вимагають залучення відповідних ресурсів, змінюються зв'язки між учасниками проекту і т.д. Все це значно ускладнює процес управління проектом.

Знайомство студентів із сутністю та інструментами управління проектом, дозволить у майбутньому, у якості фахівців з програмної інженерії, кваліфіковано приймати рішення щодо

 $\overline{a}$ 

<span id="page-0-0"></span><sup>©</sup> Н.В.Матвіїшина, 2018

управління командою проекту, координувати обладнання, матеріали, фінансові та трудові ресурси, а також аналізувати графіки виконання певного проекту в заданий час в межах бюджету. Для повноцінної роботі щодо управління проектом, необхідно використання спеціалізованих програмних продуктів. Враховуючи, що не всі вищі навчальні заклади в змозі надати студентам необхідне пропрієтарне програмне забезпечення для будь-якої платформи, доцільним є використання вільного програмного забезпечення.

**Аналіз останніх досліджень і публікацій.** Проблеми професійної підготовки майбутніх фахівців з програмної інженерії в умовах закладу вищої освіти відображено у роботах В.С. Круглика [2], Н.К. Нурієва [3], О.М. Джеджули, В.М. Олексенко; методичні підходи до навчання розглянуто в роботах Ф.С. Ільясова, О.А. Ігнатюка. Питання оцінки компетентностей проектних менеджерів досліджено в роботах С.Д.Бушуєва [1], І.А.Бабаєва. Використанню вільного програмного забезпечення в системі освіти присвятили свої роботи В.Ю. Габрусєв, С.О. Семеріков, І. О. Теплицький та ін. Технології використання програмних продуктів управління проектами у своїх роботах досліджували І.С. Осетрова [4], В.В. Полубояров та ін.

**Мета статті.** Метою представленої роботи є аналіз можливостей вільного програмного забезпечення, призначеного для планування і управління проектами, а також ознайомлення з методичними аспектами використання системи OpenProj у професійній підготовці майбутніх фахівців з програмної інженерії.

**Виклад основного матеріалу.** Відповідно до проекту стандарту вищої освіти України [5], в якості одного з видів професійної діяльності фахівця зі спеціальності «Інженерія програмного забезпечення» передбачається організаційно-управлінська діяльність, для успішної реалізації якої майбутній фахівець повинен володіти такими професійними компетентностями:

- здатність ефективно керувати фінансовими, людськими, технічними та іншими проектними ресурсами;

- здатність розробляти і координувати процеси, фази та ітерації життєвого циклу програмних систем на основі застосування відповідних моделей, методів та технологій розробки програмного забезпечення.

Практичними інструментами формування зазначених компетентностей можуть служити програмні продукти, що дозволяють ефективно управляти проектом на різних етапах його реалізації. Сучасні прикладні програми забезпечують автоматизацію широкого спектру функцій і підсистем управління проектами: опис і автоматизацію структури робіт, проектування організаційних структур проекту, планування і управління тривалістю робіт і проекту в цілому, ресурсами, бюджетом, аналіз ризиків, контроль за ходом виконання проекту та інші.

Розробники програмних продуктів пропонують великий перелік систем управління проектами, які мають широкий набір професійних інструментів планування, аналізу і контролю за процесом реалізації проекту. Серед них найбільш відомими є програмні продукти фірм WST Corporation (OpenPlan Professional), Primavera Systems Inc. (Primavera Project Planner), Microsoft Corporation (MS Project) [6], Timeline Solutions Corporation (TimeLine), Spider Technologies Group (Spider Project).

Виробник Serena Software пропонує вільний, безкоштовний програмний продукт OpenProj [7], призначений для планування і управління проектами, і який вважається аналогом системи Microsoft Project. Близькість інтерфейсів, підходів до планування та управління проектними задачами, можливість взаємодії з файлами MS Project, є ще одною перевагою програми OpenProj. Крім того, для роботи з OpenProj не потрібне додаткове тривале навчання, а можливостей програми цілком достатньо для управління простими, розрахованими на одного користувача, проектами.

Для ефективного використання програмного забезпечення необхідно чітко уявляти собі цілі, які передбачається досягти за рахунок планування та подальшого управління проектом. Застосування OpenProj допоможе вирішити наступні проблеми:

1. Оцінка реальності реалізації проекту. Для цього потрібно провести повний аналіз проекту за методом критичного шляху з використанням ресурсного планування.

2. Створення переліку робіт (задач). Це питання може бути вирішено за допомогою одного із стандартних розкладів. Крім того, OpenProj має у своєму складі засоби будування мережевого графіку, який дозволяє автоматично встановлювати такі параметри, як календарні дати початку та закінчення робіт, тривалість і т.д.

3. Визначення виконавців проекту, а також необхідних ресурсів. Для цього потрібно виконати призначення ресурсів. Загальну інформацію про ресурси, задіяні в проекті, можна отримати за допомогою таблиці ресурсів, а більш детальну – на основі аналізу призначень.

4. Оцінка вартості проекту. Для кожного ресурсу проекту можна побудувати гістограми його загрузки та вартості. Після призначення чергового ресурсу (із зазначенням його вартості та об'єма), виконується автоматичний перерахунок вартості проекту, завдяки чому досить легко отримати порівняльну оцінку різних варіантів призначень.

5. Аналіз ризиків (події, які важко передбачити, але вони здатні вплинути на хід реалізації проекту).

Ці питання є завданнями лабораторних робіт, які виконують майбутні бакалаври з інженерії програмного забезпечення в межах дисципліни «Менеджмент проектів програмного забезпечення». Всі завдання мають наскрізний характер оскільки кожне нове завдання ґрунтується на результаті виконання попередньої лабораторної роботи.

При виконанні лабораторних робіт з планування проекту та подальшого управління за допомогою OpenProj, доцільно дотримуватися відповідної методично виправданої послідовності дій.

1. Створення переліку задач та взаємозв'язків між ними (ієрархічна структура робіт (ІСР)).

Задача – один із заходів, направлених на досягнення мети проекту; основними характеристиками задачі є дати почала і завершення, тривалість, трудомісткість, а також види і кількість ресурсів, необхідних для її виконання. Процедура створення переліку задач може бути реалізована у вікні діаграми Ганта (Рис. 1), або у вікні мережевої діаграми (Рис. 2).

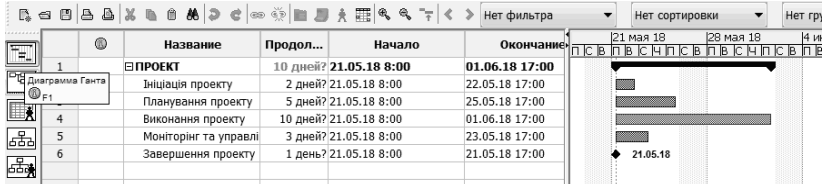

**Рис.1 Перелік задач у вікні діаграми Ганта** 

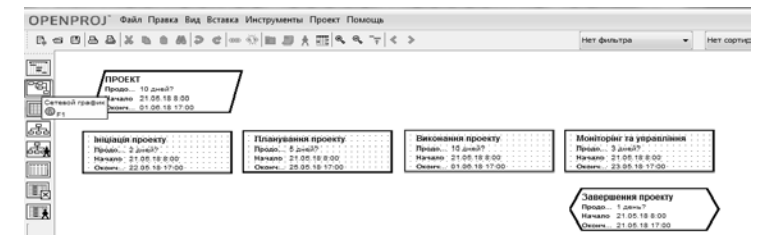

**Рис. 2 Перелік задач у вікні мережевої діаграми**

Виконання цієї роботи дає можливість майбутнім фахівцям з програмної інженерії ознайомитися зі специфічною термінологією предметної області.

2. Встановлення параметрів проекту та параметрів окремих задач.

Для проекту в цілому на начальному етапі планування необхідно задати: календар робочого часу, дати початку та закінчення проекту, тип планування, пріоритет (якщо одночасно здійснюється робота над декількома проектами), статус проекту і т.д. (Рис. 3).

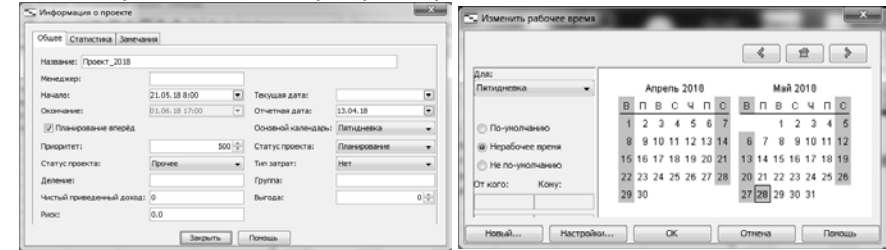

**Рис. 3 Встановлення параметрів проекту**

Параметрами задачі є: тип зв'язку із задачами-попередниками, тривалість задачі, умови планування, пріоритет.

Встановлення логічних зв'язків між задачами − один з важливих етапів планування проекту. OpenProj дозволяє встановлювати чотири типи логічних зв'язків: FS (Finish-Start), SS (Start-Start), FF (Finish- Finish), SF (Start- Finish) (Рис.4).

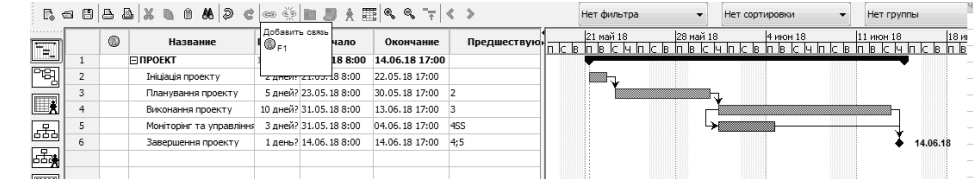

**Рис. 4 Встановлення логічних зв'язків між задачами**

Тривалість задачі − це загальний період робочого часу, необхідний для її виконання. Тривалість вимірюється в хвилинах, годинах, днях, тижнях, місяцях, і може бути або введена користувачем, або обчислена OpenProj. Умови планування задачі − це обмеження, що визначають спосіб розміщення задачі в календарному графіку проекту(«як можна раніше», «закінчити не раніше чим» і т.д.). Введення цих умов дозволяє користувачеві корегувати алгоритм планування, який використовується OpenProj (Рис. 5).

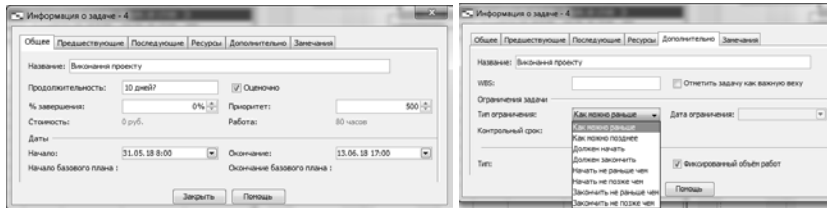

### **Рис. 5 Встановлення параметрів задачі**

В процесі виконання завдання студенти засвоюють уміння та навички роботи з діаграмою Ганта та специфічними налаштуваннями проекту.

3. Ресурсне планування проекту. Ресурси в OpenProj можуть бути двох видів: трудовий (робота) та матеріальний (Рис.6).

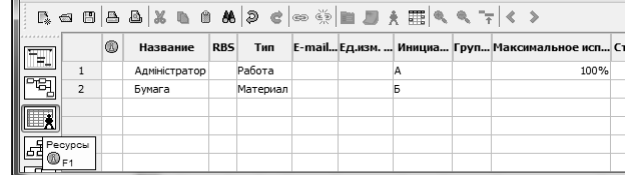

### **Рис. 6 Таблиця ресурсів OpenProj**

При ресурсному плануванні використовуються такі поняття: об'єм робіт, об'єм призначень, календар та доступність ресурсу (Рис. 7).

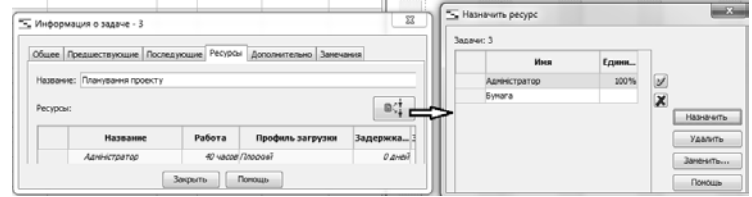

### **Рис. 7 Процедура призначення ресурсу**

Система OpenProj дозволяє переглянути графік завантаженості ресурсів, а також провести аналіз їх використання (Рис. 8, 9).

|                | Название           | Работа    | Профиль загрузки | Задержка |               | 21 май 18 |    |    |    |    |    |    |    |
|----------------|--------------------|-----------|------------------|----------|---------------|-----------|----|----|----|----|----|----|----|
|                |                    |           |                  |          |               |           |    |    |    |    |    |    |    |
| $\mathbf{1}$   | Адміністратор      | 40 часов  |                  |          | Работа        |           | 04 | 04 | 04 | 04 | 0ч | 84 | 84 |
|                | Планування проекту |           | 40 часов Плоский |          | О дней Работа |           |    |    |    |    |    | 84 | 84 |
| $\overline{2}$ | Бумага             | $0$ часов |                  |          | Работа        |           | 0ч | 04 | 04 | 04 | 0ч | Oч | 04 |
|                |                    |           |                  |          | Работа        |           |    |    |    |    |    |    |    |
|                |                    |           |                  |          | Работа        |           |    |    |    |    |    |    |    |
|                |                    |           |                  |          | Работа        |           |    |    |    |    |    |    |    |
|                |                    | m.        |                  |          |               |           |    | m. |    |    |    |    |    |

**Рис. 8 Графік завантаженості ресурсів**

**Розділ 5 Психолого – педагогічні засади впровадження сучасних інформаційних технологій і методик навчання студентської молоді у закладах вищої освіти**

|   | Название                 | Работа    | Продолжи | Начало к               |        | 21 май 18 |    |                |                |                |           |    |                |  |  |  |
|---|--------------------------|-----------|----------|------------------------|--------|-----------|----|----------------|----------------|----------------|-----------|----|----------------|--|--|--|
|   |                          |           |          |                        |        |           |    |                |                |                |           |    |                |  |  |  |
|   | <b>ЕПРОЕКТ</b>           | 168 часов |          | 17 дней? 21.05.18 8:00 | Работа |           |    | 8 <sub>4</sub> | 8 <sub>4</sub> | 8 <sub>4</sub> | <b>Ru</b> | Ru | 0 <sub>4</sub> |  |  |  |
| 2 | Ініціація проекту        | 16 часов  |          | 2 дней? 21.05.18 8:00  | Работа |           |    | 84             | 84             |                |           |    |                |  |  |  |
| 3 | Планування проекту       | 40 часов  |          | 5 дней? 23.05.18 8:00  | Работа |           |    |                |                | 84             | <b>Ru</b> | 8ч | Ūч             |  |  |  |
|   | Адміністратор            | 40 часов  |          | 5 дней 23.05.18 8:00   | Работа |           |    |                |                | g <sub>4</sub> | Ru        | 8u | 04             |  |  |  |
| 4 | Виконання проекту        | 80 часов  |          | 10 дней? 30.05.18 8:00 | Работа |           |    |                |                |                |           |    |                |  |  |  |
| 5 | Моніторінг та управління | 24 часов  |          | 3 дней? 30.05.18 8:00  | Работа |           |    |                |                |                |           |    |                |  |  |  |
| 6 | Завершення проекту       | 8 часов   |          | 1 день? 13.06.18 8:00  | Работа |           |    |                |                |                |           |    |                |  |  |  |
|   |                          |           |          |                        | Работа |           |    |                |                |                |           |    |                |  |  |  |
|   |                          |           |          |                        | n.e.   |           |    |                |                |                |           |    |                |  |  |  |
|   | Ш                        |           |          |                        |        |           | m. |                |                |                |           |    |                |  |  |  |

**Рис. 9 Графік використання ресурсів**

Отже, виконання цієї роботи пов'язано із засвоєнням принципів ресурсного планування в OpenProj.

4. Планування вартості проекту. Бюджет проекту є його самостійною характеристикою, тому доцільно виділяти відповідну процедуру в окремий етап планування.

Існує зручний інструмент для візуальної оцінки вартості окремих робіт у складі проекту – діаграма WBS (Work breakdown structure − структура декомпозиції робіт) (Рис.10).

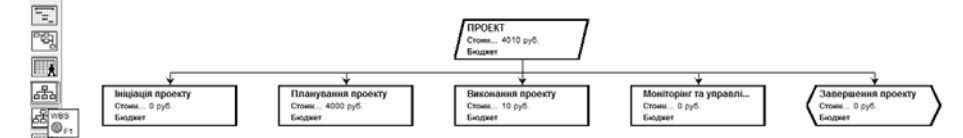

**Рис. 10 Діаграма WBS**

В процесі виконання завдання цієї лабораторної роботи студенти ознайомлюються зі структурою WBS та її візуалізацією.

5. Аналіз та оптимізація проекту. Для того, щоб мати можливість відстежувати відхилення фактичних робіт від запланованих, необхідно після затвердження проекту зберегти його базовий план (Рис. 11).

|                                               |   |   |                      |         |                        |                    |             | Нет фильтра            | Нет сорти          | - Сохранить базовый план |                                 |  |
|-----------------------------------------------|---|---|----------------------|---------|------------------------|--------------------|-------------|------------------------|--------------------|--------------------------|---------------------------------|--|
| 122222230                                     |   | 0 | Название             | Продол  | 촛                      | Назначить ресурсы  | $Alt + F10$ | 21 мая 18              | <b>[29 мая 19]</b> |                          |                                 |  |
| Æ                                             |   |   | ⊟ПРОЕКТ              | 18 дней | Контроль               |                    |             | Обновить задачу        |                    | Базовый план:            | Базовый план                    |  |
| "喝                                            |   |   | Iniujauis проекту    |         | 2 дней? 21.05.18 8:00  | 22.05.18 17:00     |             | Обновить проект        |                    | Для:                     | Баловый план<br>Базовый план 1. |  |
| <b>IIX</b>                                    |   |   | Планування проекту   |         | 5 дней? 23.05.18 8:00  | 30.05.18 17:00 2   |             | Сохранить базовый план |                    | • Весь проект            | Базовый план 2                  |  |
|                                               |   |   | Виконання проекту    |         | 10 дней? 31.05.18 8:00 | 13.06.18 17:00 3   |             | Удалить базовый план   |                    |                          | Базовый план 3                  |  |
| $\left  \frac{S}{\sigma_{\rm{DD}}^2} \right $ |   |   | Моніторінг та управ. |         | 3 дней? 31.05.18 8:00  | 04.06.18 17:00     | 4SS         |                        | <b>View</b>        | Выболнные задачи         | Базовый план 4                  |  |
|                                               | 6 |   | Завершення проект    |         | 1 день? 14.06.18 8:00  | 14.06.18 17:00 4:5 |             |                        |                    |                          | Базовый план 5                  |  |
| $\sqrt{2\pi}$                                 |   |   |                      |         |                        |                    |             |                        |                    | OK                       | От Базовый план 6               |  |
| $-1$                                          |   |   |                      |         |                        |                    |             |                        |                    |                          | le www.ii onwa                  |  |

**Рис. 11 Збереження базового плану**

Ця робота спрямована на засвоєння студентами засобів контролю процесу фактичного виконання проекту.

Отже, організація лабораторних робіт за методичною схемою, що запропонована, дозволить студентам отримати план проекту та здійснити подальше управління проектом за допомогою OpenProj.

**Висновки.** Представлений комплекс лабораторних робіт є педагогічно обґрунтованим і дає змогу фахівцям з програмної інженерії, у майбутній професійній діяльності, здійснювати ефективне управління проектом. Забезпечити цю діяльність без використання сучасних інформаційних і комп'ютерних технологій, без автоматизації, практично неможливо, тому системи управління проектами, безумовно, підвищують якість розробки та здійснення проекту.

Формування професійних компетентностей щодо організаційно-управлінської діяльності майбутніх інженерів з програмного забезпечення є одною з важливих задач при підготовці кваліфікованих фахівців високого рівня, тому напрям досліджень, який розглянуто в даній статті є перспективним для вищої професійної освіти.

#### **Список використаних джерел:**

1. Бушуев С. Управление проектами: основы профессиональных знаний и система оценки компетентности проектных менеджеров (National CompetenceBaseline, NCB UAVersion 3.1) / С. Бушуев, Н. Бушуева. – Изд. 2-е. – К. : ІРІДІУМ, 2010. – 208 с.

2. Круглик В. С. Система підготовки майбутніх інженерів-програмістів до професійної діяльності у вищих навчальних закладах: монографія / В. С. Круглик − Мелітополь : МДПУ ім. Б. Хмельницького, 2017. − 384 с.

3. Нуриев Н. К. Дидактическое пространство подготовки компетентных специалистов в области программной инженерии / Н. К. Нуриев. – Казань: Изд-во Казан. ун-та, 2005. – 244 с.

4. Осетрова И. С. Управление проектами в Microsoft Project 2010 / И. С. Осетрова − СПб: НИУ ИТМО, 2013. – 69 с.

5. Стандарт вищої освіти другого (магістерського) рівня зі спеціальності 121 «Інженерія програмного забезпечення» / розробники стандарту: М. С. Нікітченко, З. В. Дудар, А. М. Глибовець та ін. Київ: Міністерство освіти і науки України, 2017. 32 с.

6. Microsoft Project [Електронний ресурс]. – Режим доступу: [http://ru.wikipedia.org/wiki/Microsoft\\_Project](http://ru.wikipedia.org/wiki/Microsoft_Project)

7. OpenProj [Електронний ресурс]. – Режим доступу: https://ru.wikipedia.org/wiki/OpenProj

## **DOI: 10.31652/2412-1142-2018-50-336-342 УДК 378.094.016:811.11'276.6(043.5)**

## *О. Е. Можаровська, Вінниця, Україна / O. Mozharovska, Vinnytsia, Ukraine mozharovskaya1968@gmail.com[©](#page-5-0)*

## **МЕТОДИКА ВИЗНАЧЕННЯ ПОЧАТКОВОГО РІВНЯ ГОТОВНОСТІ ДО ПРОФЕСІЙНО ОРІЄНТОВАНОГО ІНШОМОВНОГО СПІЛКУВАННЯ МАЙБУТНІХ ФАХІВЦІВ ТЕХНІЧНОГО ПРОФІЛЮ**

*Анотація. У статті розглядаються основні положення методики експериментального дослідження формування готовності до професійно орієнтованого іншомовного спілкування майбутніх фахівців технічного профілю. Представлені особливості організації та результати проведеного педагогічного експерименту. Стаття присвячена опису констатувального етапу перевірки ефективності педагогічних умов формування готовності до професійно орієнтованого іншомовного спілкування майбутніх фахівців у коледжах технічного профілю. Описується методика визначення початкового рівню готовності до професійно орієнтованго іншомовного спілкування. Надано результати констатувального етапу експерименту. Представлені результати дослідження ролі іноземної мови в професійній діяльності фахівців, а також демонструються результати виявлення мотивації вивчення професійно орієнтованої іноземної мови в коледжах технічного профілю. Рівень сформованості предекспериментальних знань студентів обчислювався окремо для кожного респондента, який брав участь в експерименті. Результати були піддані обробленню й інтерпретації на основі використання формул статистичного й математичного оброблення* 

інформації, використовувався критерій χ<sup>2</sup> К. Пірсона. У статті наведено результати застосування

критерію  $\ \chi^2$  К. Пірсона.

*Ключові слова: готовність, експеримент, етап, рівень, професійно орієнтоване іншомовне спілкування, коледжі технічного профілю, майбутні фахівці, формування.*

## **METHODS OF DETERMINING THE INITIAL LEVEL OF READINESS TO THE COMMUNICATION BY THE PROFESSIONALLY ORIENTED FOREIGN LANGUAGE OF FUTURE SPECIALISTS OF THE TECHNICAL PROFILE**

*Annotation. The article deals with the main provisions of the methods of the experimental study of the formation of readiness to the communication by the professionally oriented foreign language of future specialists of technical profile. The peculiarities of the organization and the results of the conducted pedagogical experiment are presented. The article is devoted to the description of the preliminary stage of the verification of the effectiveness of the pedagogical conditions for the formation of readiness to the communication by the professionally oriented foreign*  language of future specialists in technical colleges. The methods of determining the initial level of readiness to the *communication by the professionally oriented foreign language is described. The results of the staging phase of the experiment are given. The results of the study of the role of foreign languages in the professional activity of specialists are presented, as well as the results of finding the motivation of studying a professionally oriented foreign language in colleges of technical profile. The level of formation of pre-experimental knowledge of students was calculated separately for each respondent who participated in the experiment. The results were subjected to processing and interpretation based on the use of the formulas for statistical and mathematical information processing, the criterion of Karl Pearson was used. The article presents the results of application of the criterion of Karl Pearson.*

*Key words: readiness, experiment, stage, level, the communication by the professionally oriented foreign language, colleges of technical profile, future specialists, formation.*

 $\overline{a}$ 

<span id="page-5-0"></span><sup>©</sup> О. Е. Можаровська, 2018